## **Working Without Printer and/or Scanner**

Update: April 6th, 2020

If you have to work without access to a printer or a scanner, you can use the following method:

1 – Save documents in PDF (File "Save as") or Print to PDF instead of the printer.

Save as "PDF"

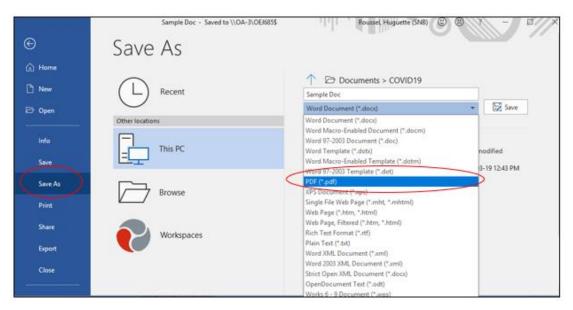

Or create PDF if the "Save as" to PDF is not available:

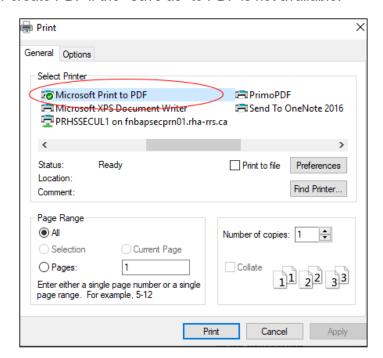

- 2 Use **Acrobat Reader DC** if you need to add signatures or text to the documents that you can store/email as needed.
  - a. Activate the "Fill & Sign" tool

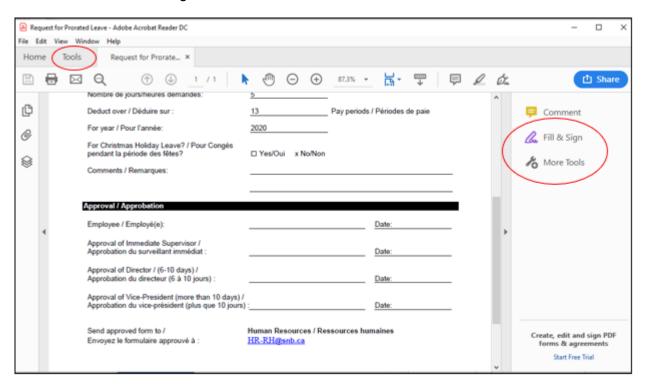

See the Adobe site for more instructions <a href="https://helpx.adobe.com/ca/reader/using/fill-and-sign.html">https://helpx.adobe.com/ca/reader/using/fill-and-sign.html</a>

## **Need Technical Help?**

Please open a helpdesk at https://intranet.nbed.nb.ca/helpdesk or by calling 1-888-636-3131